# Australian Eggs VR Update

**Recommended Browsers + Tips for Using VR** 

## **Desktop Experience**

- If viewing on a desktop device all content is presented in flat screen 2D format with 360° videos.
- Google Chrome offers the best viewing experience.
- This is applicable for WINDOW / PC & MAC users.
- Alternative suitable browsers are: Edge, Firefox and Safari.
- Note: If you are a MAC user viewing the content on Safari you are required to press play before every video.

### Mobile Phone VR

To view in VR you must use a mobile phone & cardboard headset.

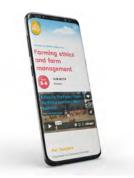

# And the second second s

### **Android Phones**

- The recommended browser to use for Android is Google Chrome.
- Alternative suitable browsers are: Edge & Firefox.
- There is no setup required for Android phones to view the VR.
- Simply press the VR button, place the mobile phone in the VR cardboard and view the content.

### iOS Phones

- The recommended browser to use for IOS is Safari.
- Alternative suitable browsers are: Chrome & Firefox.
- When presented with the onscreen text 'Press The Cardboard Button To Play The Video' press the physical button on your cardboard device to view the content.

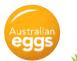

1

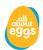

# iOS Phone - Setup for viewing VR

The default viewing VR experience has the title bar displayed above the content. If you do not want to see the title bar and want a full screen VR experience follow these steps.

- 1. Press the 'Share' button on the website, when this is live the link would be "https://www. australianeggs.org.au/farming/tour/"
- 2. Press 'Add To Home Screen'.
- 3. Press 'Add', The website will now be located on your home screen.
- 4. Anytime you want to navigate to the website and view full-screen 'VR' content, you will have to open the pinned application from your home screen.

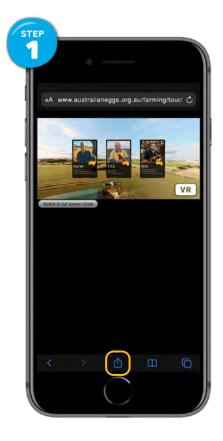

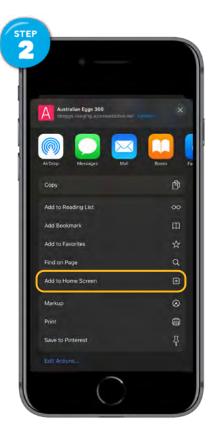

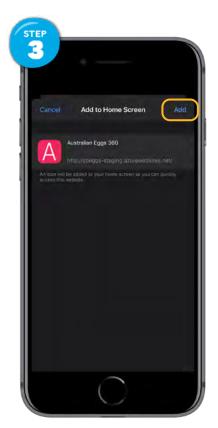

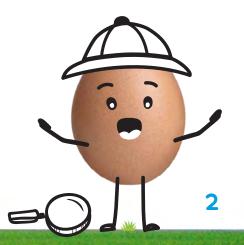